## CSE120: Computer Science: Principles

## **Extra Credit 17: Add A New Video Style To MOD**

**Goal:** To add a new XML tag for Vimeo videos and illustrate it in your MOD of Assignment 17.

Vimeo (http://vimeo.com/) is like Youtube in that it serves videos. For extra credit, add a new XML tag for Vimeo videos, and illustrate its use by including it in your MOD when you turn in Assignment 17. You can use any Vimeo video, but I recommend this one: http://vimeo.com/18446531, which has attracted a lot of talk. Your result should have the form shown here:

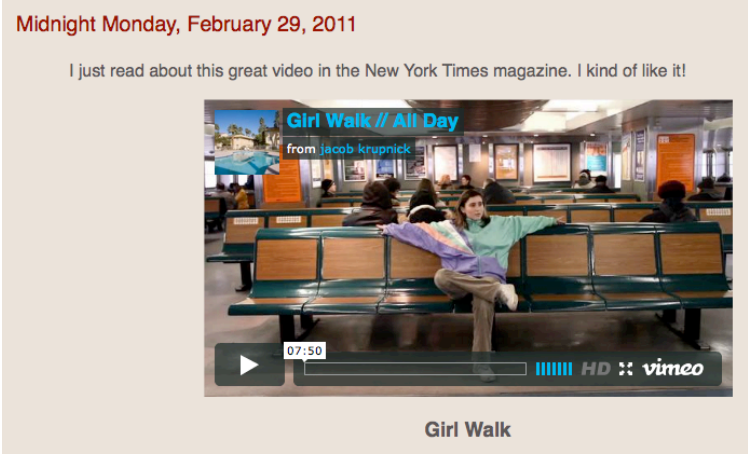

**Part 1:** Begin by adding text in your diary for an entry that uses the Vimeo video. The XML tag should be: <vimvid video="18446531">Girl Walk</vimvid> Notice that it has both an attribute for the video number, and content; this is different from the Youtube video illustrated in the file you were given.

As mentioned, video servers give you the "embedding" code so you can display their videos on your page. To style Vimeo videos you need to

- 1. Copy the embedding logic from a Vimeo video find it on screen right.
- 2. Paste the text into a new XSL template that will be used to style the above XML.
- 3. Notice that the embedding information you were given contains more stuff than you want, like the title, the creator and links to Vimeo. Delete that stuff.
- 4. Edit the frame information so instead of using the number 18446531, it uses whatever number the user specifies in the attribute of the XML tag for video.
- 5. Continue developing the tag so it displays the title content that the user specifies (i.e. the "Girl Walk" part) boldly and centered.

Test it out!

**To Turn In:** Include this work in your Assignment 17 Turnin.